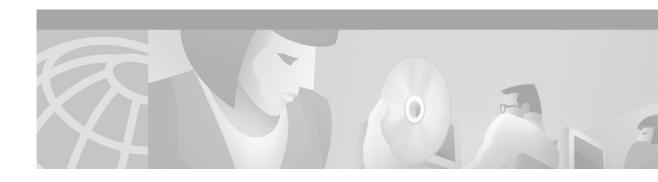

# **OSPF Commands**

Use the commands in this chapter to configure and monitor the Open Shortest Path First (OSPF) routing protocol. For OSPF configuration information and examples, refer to the "Configuring OSPF" chapter of the *Network Protocols Configuration Guide, Part 1*.

# area authentication

To enable authentication for an OSPF area, use the **area authentication** command in router configuration mode. To remove an area's authentication specification or a specified area from the configuration, use the **no** form of this command.

area area-id authentication [message-digest]

no area area-id authentication

**no area** area-id

# **Syntax Description**

| area-id        | Identifier of the area for which authentication is to be enabled. The identifier can be specified as either a decimal value or an IP address. |
|----------------|----------------------------------------------------------------------------------------------------|
| message-digest | (Optional) Enables MD5 authentication on the area specified by <i>area-id</i> .                                                               |

**Defaults** 

Type 0 authentication (no authentication)

**Command Modes** 

Router configuration

#### **Command History**

| Release | Modification                                 |
|---------|----------------------------------------------|
| 10.0    | This command was introduced.                 |
| 11.0    | The <b>message-digest</b> keyword was added. |

# **Usage Guidelines**

Specifying authentication for an area sets the authentication to Type 1 (simple password) as specified in RFC 1247. If this command is not included in the configuration file, authentication of Type 0 (no authentication) is assumed.

The authentication type must be the same for all routers and access servers in an area. The authentication password for all OSPF routers on a network must be the same if they are to communicate with each other via OSPF. Use the **ip ospf authentication** command to specify this password.

If you enable MD5 authentication with the **message-digest** keyword, you must configure a password with the **ip ospf message-digest-key** command.

To remove the area's authentication specification, use the **no** form of this command with the **authentication** keyword.

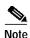

To remove the specified area from the software configuration, use the command **no area** area-id (with no other keywords). That is, **no area** area-id removes all area

options, such as area authentication, area default-cost, area nssa, area range, area stub, and area virtual-link.

# **Examples**

The following example mandates authentication for areas 0 and 10.0.0.0 of OSPF routing process 201. Authentication keys are also provided.

```
interface ethernet 0
  ip address 192.168.251.201 255.255.255.0
  ip ospf authentication-key adcdefgh
!
interface ethernet 1
  ip address 10.56.0.201 255.255.0.0
  ip ospf authentication-key ijklmnop
!
router ospf 201
  network 10.0.0.0 0.255.255.255 area 10.0.0.0
  network 192.168.0.0 0.0.255.255 area 0
  area 10.0.0.0 authentication
  area 0 authentication
```

| Command                    | Description                                                                                                    |
|----------------------------|----------------------------------------------------------------------------------------------------|
| area default-cost          | Specifies a cost for the default summary route sent into a stub area.                                           |
| area stub                  | Defines an area as a stub area.                                                                                 |
| ip ospf authentication     | Assigns a password to be used by neighboring routers that are using the simple password authentication of OSPF. |
| ip ospf message-digest-key | Enables OSPF MD5 authentication.                                                                                |

# area default-cost

To specify a cost for the default summary route sent into a stub area, use the **area default-cost** command in router configuration mode. To remove the assigned default route cost, use the **no** form of this command.

area area-id default-cost cost

no area area-id default-cost cost

# **Syntax Description**

| area-id | Identifier for the stub area. The identifier can be specified as either a decimal value or as an IP address. |
|---------|----------------------------------------------------------------------------------------------------|
| cost    | Cost for the default summary route used for a stub area. The acceptable value is a 24-bit number.            |

**Defaults** 

cost: 1

#### **Command Modes**

Router configuration

#### **Command History**

| Release | Modification                 |
|---------|------------------------------|
| 10.0    | This command was introduced. |

#### **Usage Guidelines**

The command is used only on an area border router attached to a stub area.

There are two stub area router configuration commands: the **stub** and **default-cost** options of the **area** command. In all routers and access servers attached to the stub area, the area should be configured as a stub area using the **stub** option of the **area** command. Use the **default-cost** option only on an area border router attached to the stub area. The **default-cost** option provides the metric for the summary default route generated by the area border router into the stub area.

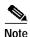

To remove the specified area from the software configuration, use the command **no area** area-id (with no other keywords). That is, **no area** area-id removes all area options, such as **area authentication**, **area default-cost**, **area nssa**, **area range**, **area stub**, and **area virtual-link**.

#### **Examples**

The following example assigns a default-cost of 20 to stub network 10.10.0.0.0:

```
interface ethernet 0
  ip address 10.56.0.201 255.255.0.0
!
router ospf 201
  network 10.0.0.0 0.255.255.255 area 10.0.0.0
  area 10.0.0.0 stub
  area 10.0.0.0 default-cost 20
```

| Command             | Description                              |
|---------------------|------------------------------------------|
| area authentication | Enables authentication for an OSPF area. |
| area stub           | Defines an area as a stub area.          |

# area nssa

To configure an area as a not so stubby area (NSSA), use the **area nssa** command in router configuration mode. To remove the nssa distinction from the area, use the **no** form of this command.

area area-id nssa [no-redistribution] [default-information-originate [metric] [metric-type]] [no-summary]

no area area-id nssa

no area area-id

# **Syntax Description**

| area-id                           | Identifier of the area for which authentication is to be enabled. The identifier can be specified as either a decimal value or an IP address.                       |
|-----------------------------------|----------------------------------------------------------------------------------------------------|
| no-redistribution                 | (Optional) Used when the router is a NSSA ABR and you want the <b>redistribute</b> command to import routes only into the normal areas, but not into the NSSA area. |
| default-information-<br>originate | (Optional) Used to generate a Type 7 default into the NSSA area. This argument takes effect on only NSSA ABR.                                                       |
| metric                            | OSPF default metric.                                                                                                    |
| metric-type                       | OSPF metric type for default routes.                                                                                                    |
| no-summary                        | (Optional) Allows an area to be a not-so-stubby area but not have summary routes injected into it.                                                                  |

Defaults

No NSSA area is defined.

**Command Modes** 

Router configuration

# **Command History**

| Release | Modification                 |
|---------|------------------------------|
| 10.0    | This command was introduced. |

# **Usage Guidelines**

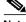

Note

To remove the specified area from the software configuration, use the command **no area** area-id (with no other keywords). That is, **no area** area-id removes all area options, such as **area authentication**, **area default-cost**, **area nssa**, **area range**, **area stub**, and **area virtual-link**.

# **Examples**

The following example enables NSSA authentication on area 1:

router ospf1
redistribute rip subnets
network 172.19.92.0.0.0.0.255 area 1
area 1 nssa

# area range

To consolidate and summarize routes at an area boundary, use the **area range** command in router configuration mode. To disable this function, use the **no** form of this command.

area area-id range address mask [advertise | not-advertise]

no area area-id range address mask

no area area-id

#### **Syntax Description**

| area-id       | Identifier of the area about which routes are to be summarized. It can be specified as either a decimal value or as an IP address.                  |
|---------------|----------------------------------------------------------------------------------------------------|
| address       | IP address.                                                                                                    |
| mask          | IP mask.                                                                                                    |
| advertise     | (Default) Sets the address range status to advertise and generates a Type 3 summary LSA.                                                            |
| not-advertise | Sets the address range status to DoNotAdvertise. The Type 3 summary LSA is suppressed and the component networks remain hidden from other networks. |

**Defaults** 

This command is disabled by default.

### **Command Modes**

Router configuration

# **Command History**

| Release | Modification                 |
|---------|------------------------------|
| 10.0    | This command was introduced. |

# **Usage Guidelines**

The **area range** command is used only with area border routers (ABRs). It is used to consolidate or summarize routes for an area. The result is that a single summary route is advertised to other areas by the ABR. Routing information is condensed at area boundaries. External to the area, a single route is advertised for each address range. This behavior is called *route summarization*.

Multiple **area** router configuration commands specifying the **range** option can be configured. Thus, OSPF can summarize addresses for many different sets of address ranges.

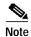

To remove the specified area from the software configuration, use the command **no area** area-id (with no other keywords). That is, **no area** area-id removes all area options, such as **area authentication**, **area default-cost**, **area nssa**, **area range**, **area stub**, and **area virtual-link**.

# **Examples**

The following example specifies one summary route to be advertised by the ABR to other areas for all subnets on network 10.0.0.0 and for all hosts on network 192.168.110.0:

```
interface ethernet 0
  ip address 192.168.110.201 255.255.255.0
!
interface ethernet 1
  ip address 10.56.0.201 255.255.0.0
!
router ospf 201
  network 10.0.0.0 0.255.255.255 area 10.0.0.0
network 192.168.110.0 0.0.0.255 area 0
  area 10.0.0.0 range 10.0.0.0 255.0.0.0
  area 0 range 192.168.110.0 255.255.255.0
```

# area stub

To define an area as a stub area, use the **area stub** command in router configuration mode. To disable this function, use the **no** form of this command.

area area-id stub [no-summary]

no area area-id stub

no area area-id

#### **Syntax Description**

| area-id    | Identifier for the stub area; either a decimal value or an IP address.                  |
|------------|-----------------------------------------------------------------------------------------|
| no-summary | (Optional) Prevents an ABR from sending summary link advertisements into the stub area. |

**Defaults** 

No stub area is defined.

**Command Modes** 

Router configuration

#### **Command History**

| Release | Modification                 |
|---------|------------------------------|
| 10.0    | This command was introduced. |

# **Usage Guidelines**

You must configure the **area stub** command on all routers and access servers in the stub area. Use the **area** router configuration command with the **default-cost** option to specify the cost of a default internal router sent into a stub area by an area border router.

There are two stub area router configuration commands: the **stub** and **default-cost** options of the **area** router configuration command. In all routers attached to the stub area, the area should be configured as a stub area using the **stub** option of the **area** command. Use the **default-cost** option only on an ABR attached to the stub area. The **default-cost** option provides the metric for the summary default route generated by the area border router into the stub area.

To further reduce the number of link state advertisements (LSAs) sent into a stub area, you can configure **no-summary** on the ABR to prevent it from sending summary LSAs (LSA type 3) into the stub area.

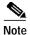

To remove the specified area from the software configuration, use the command **no area** area-id (with no other keywords). That is, **no area** area-id removes all area options, such as **area authentication**, **area default-cost**, **area nssa**, **area range**, **area stub**, and **area virtual-link**.

# **Examples**

The following example assigns a default cost of 20 to stub network 10.0.0.0:

```
interface ethernet 0
  ip address 10.56.0.201 255.255.0.0
!
router ospf 201
  network 10.0.0.0 0.255.255.255 area 10.0.0.0
  area 10.0.0.0 stub
  area 10.0.0.0 default-cost 20
```

| Command             | Description                                                           |
|---------------------|-----------------------------------------------------------------------|
| area authentication | Enables authentication for an OSPF area.                              |
| area default-cost   | Specifies a cost for the default summary route sent into a stub area. |

# area virtual-link

To define an OSPF virtual link, use the **area virtual-link** command in router configuration mode with the optional parameters. To remove a virtual link, use the **no** form of this command.

area area-id virtual-link router-id [authentication [message-digest | null]] [hello-interval seconds] [retransmit-interval seconds] [transmit-delay seconds] [dead-interval seconds] [[authentication-key key] | [message-digest-key keyid md5 key]]

no area area-id virtual-link router-id [authentication [message-digest | null]] [hello-interval seconds] [retransmit-interval seconds] [transmit-delay seconds] [dead-interval seconds] [[authentication-key key] | [message-digest-key keyid md5 key]]

no area area-id

#### **Syntax Description**

| area-id                     | Area ID assigned to the transit area for the virtual link. This can be either a decimal value or a valid IP address. There is no default.                                                                                                    |
|-----------------------------|----------------------------------------------------------------------------------------------------|
| router-id                   | Router ID associated with the virtual link neighbor. The router ID appears in the <b>show ip ospf</b> display. It is internally derived by each router from the router's interface IP addresses. This value must be entered in the format of an IP address. There is no default.                                           |
| authentication              | (Optional) Specifies authentication type.                                                                                                    |
| message-digest              | (Optional) Specifies that message-digest authentication is used.                                                                                                    |
| null                        | (Optional) No authentication is used. Overrides password or message-digest authentication if configured for the area.                                                                                                    |
| hello-interval seconds      | (Optional) Time in seconds between the hello packets that the Cisco IOS software sends on an interface. Unsigned integer value to be advertised in the software's hello packets. The value must be the same for all routers and access servers attached to a common network. The default is 10 seconds.                    |
| retransmit-interval seconds | (Optional) Time in seconds between link state advertisement retransmissions for adjacencies belonging to the interface. Expected round-trip delay between any two routers on the attached network. The value must be greater than the expected round-trip delay. The default is 5 seconds.                                 |
| transmit-delay seconds      | (Optional) Estimated time in seconds required to transmit a link state update packet on the interface. Integer value that must be greater than zero. Link state advertisements in the update packet have their age incremented by this amount before transmission. The default value is 1 second.                          |
| dead-interval seconds       | (Optional) Time in seconds that hello packets are not received before its neighbors declare the router down. Unsigned integer value. The default is four times the hello interval, or 40 seconds. As with the hello interval, this value must be the same for all routers and access servers attached to a common network. |

| authentication-key key              | (Optional) Password to be used by neighboring routers. Any continuous string of characters that you can enter from the keyboard up to 8 bytes long. This string acts as a key that will allow the authentication procedure to generate or verify the authentication field in the OSPF header. This key is inserted directly into the OSPF header when originating routing protocol packets. A separate password can be assigned to each network on a per-interface basis. All neighboring routers on the same network must have the same password to be able to route OSPF traffic. The password is encrypted in the configuration file if the <b>service password-encryption</b> command is enabled. There is no default value. |
|-------------------------------------|----------------------------------------------------------------------------------------------------|
| message-digest-key keyid<br>md5 key | (Optional) Key identifier and password to be used by neighboring routers and this router for MD5 authentication. The <i>key-id</i> is a number in the range 1 to 255. The <i>key</i> is an alphanumeric string of up to 16 characters. All neighboring routers on the same network must have the same key identifier and key to be able to route OSPF traffic. There is no default value.                                                                                                    |

#### Defaults

area-id: No area ID is predefined.

router-id: No router ID is predefined.hello-interval seconds: 10 secondsretransmit-interval seconds: 5 seconds

**transmit-delay** *seconds*: 1 second **dead-interval** *seconds*: 40 seconds

authentication-key key: No key is predefined.

message-digest-key key-id md5 key: No key is predefined.

# **Command Modes**

Router configuration

# **Command History**

| Release | Modification                                          |
|---------|-------------------------------------------------------|
| 10.0    | This command was introduced.                          |
| 11.0    | The following keywords and arguments were added:      |
|         | <ul> <li>message-digest-key key-id md5 key</li> </ul> |

# **Usage Guidelines**

In OSPF, all areas must be connected to a backbone area. If the connection to the backbone is lost, it can be repaired by establishing a virtual link.

The smaller the hello interval, the faster topological changes will be detected, but more routing traffic will ensue.

The setting of the retransmit interval should be conservative, or needless retransmissions will result. The value should be larger for serial lines and virtual links.

The transmit delay value should take into account the transmission and propagation delays for the interface.

The Cisco IOS software will use the specified authentication key only when authentication is enabled for the backbone with the **area** *area-id* **authentication** router configuration command.

The two authentication schemes, simple text and MD5 authentication, are mutually exclusive. You can specify one or the other or neither. Any keywords and arguments you specify after **authentication-key** *key* or **message-digest-key** *key-id* **md5** *key* are ignored. Therefore, specify any optional arguments before such a keyword-argument combination.

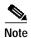

Each virtual link neighbor must include the transit area ID and the corresponding virtual link neighbor's router ID in order for a virtual link to be properly configured. Use the **show ip ospf** EXEC command to see the router ID.

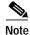

To remove the specified area from the software configuration, use the command **no area** area-id (with no other keywords). That is, **no area** area-id removes all area options, such as **area authentication**, **area default-cost**, **area nssa**, **area range**, **area stub**, and **area virtual-link**.

#### **Examples**

The following example establishes a virtual link with default values for all optional parameters:

```
router ospf 201
network 10.0.0.0 0.255.255.255 area 10.0.0.0
area 10.0.0.0 virtual-link 10.3.4.5
```

The following example establishes a virtual link with MD5 authentication:

```
router ospf 201
network 10.0.0.0 0.255.255.255 area 10.0.0.0
area 10.0.0.0 virtual-link 10.3.4.5 message-digest-key 3 md5 sa5721bk47
```

| Command                     | Description                                                |
|-----------------------------|------------------------------------------------------------|
| area authentication         | Enables authentication for an OSPF area.                   |
| service password-encryption | Encrypts passwords.                                        |
| show ip ospf                | Displays general information about OSPF routing processes. |

# auto-cost

To control how OSPF calculates default metrics for the interface, use the **auto-cost** command in router configuration mode. To assign cost based only on the interface type, use the **no** form of this command.

auto-cost reference-bandwidth ref-bw

no auto-cost reference-bandwidth

#### **Syntax Description**

**reference-bandwidth** *ref-bw* Rate in megabits per second (bandwidth). The range is 1 to 4294967; the default is 100.

Defaults

100 megabits per second

**Command Modes** 

Router configuration

#### **Command History**

| Release | Modification                 |
|---------|------------------------------|
| 11.2    | This command was introduced. |

#### **Usage Guidelines**

In Cisco IOS Release 10.3 and later, by default OSPF will calculate the OSPF metric for an interface according to the bandwidth of the interface. For example, a 64K link will get a metric of 1562, and a T1 link will have a metric of 64.

The OSPF metric is calculated as ref-bw divided by bandwidth, with ref-bw equal to  $10^8$  by default, and bandwidth determined by the **bandwidth** command. The calculation gives FDDI a metric of 1.

If you have multiple links with high bandwidth (such as FDDI or ATM), you might want to use a larger number to differentiate the cost on those links.

The value set by the **ip ospf cost** command overrides the cost resulting from the **auto-cost** command.

#### **Examples**

The following example changes the cost of the FDDI link to 10, while the gigabit Ethernet link remains at a cost of 1. Thus, the link costs are differentiated.

router ospf 1
 auto-cost reference-bandwidth 1000

| Command      | Description                                                        |
|--------------|--------------------------------------------------------------------|
| ip ospf cost | Explicitly specifies the cost of sending a packet on an interface. |

# clear ip ospf

To clear redistribution based on the OSPF routing process ID, use the **clear ip ospf** command in privileged EXEC mode.

 $\textbf{clear ip ospf} \ [\textit{pid}] \ \{\textbf{process} \ | \ \textbf{redistribution} \ | \ \textbf{counters} \ [\textbf{neighbor} \ [\textit{intf}] \ [\textit{nbr-id}]]\}$ 

# **Syntax Description**

| pid            | (Optional) Process ID.                        |
|----------------|-----------------------------------------------|
| process        | Reset OSPF process.                           |
| redistribution | Clear OSPF route redistribution.              |
| counters       | OSPF counters.                                |
| neighbor       | (Optional) Neighbor statistics per interface. |
| intf           | (Optional) Neighbor interface.                |
| nbr-id         | (Optional) Neighbor ID.                       |

#### **Command Modes**

Privileged EXEC

# **Command History**

| Release | Modification                 |
|---------|------------------------------|
| 11.1    | This command was introduced. |

# **Usage Guidelines**

Use the *pid* option to clear only one OSPF process. If the *pid* option is not specified, all OSPF processes are cleared.

#### **Examples**

The following example clears all OSPF processes:

clear ip ospf process

# compatible rfc1583

To restore the method used to calculate summary route costs per RFC 1583, use the **compatible rfc1583** command in router configuration mode. To disable RFC 1583 compatibility, use the **no** form of this command.

#### compatible rfc1583

no compatible rfc1583

**Syntax Description** 

This command has no arguments or keywords.

**Defaults** 

Compatible with RFC 1583.

**Command Modes** 

Router configuration

#### **Command History**

| Release   | Modification                 |
|-----------|------------------------------|
| 12.1 (2)T | This command was introduced. |

#### **Usage Guidelines**

To minimize the chance of routing loops, all OSPF routers in an OSPF routing domain should have RFC compatibility set identically.

Because of the introduction of RFC 2328, *OSPF Version* 2, the method used to calculate summary route costs has changed. Use the **no compatible rfc1583** command to enable the calculation method used per RFC 2328.

# **Examples**

The following example specifies that the router process is compatible with RFC 1583:

```
router ospf 1 compatible rfc1583
```

# default-information originate (OSPF)

To generate a default route into an OSPF routing domain, use the **default-information originate** command in router configuration mode. To disable this feature, use the **no** form of this command.

default-information originate [always] [metric metric-value] [metric-type type-value] {level-1 | level-2 | level-2 | [route-map map-name]

no default-information originate [always] [metric metric-value] [metric-type type-value] {level-1 | level-1-2 | level-2 } [route-map map-name]

# **Syntax Description**

| originate              | Causes the Cisco IOS software to generate a default external route into an OSPF domain if the software already has a default route and you want to propagate to other routers.                                                                    |
|------------------------|----------------------------------------------------------------------------------------------------|
| always                 | (Optional) Always advertises the default route regardless of whether the software has a default route.                                                                                                    |
| metric metric-value    | (Optional) Metric used for generating the default route. If you omit a value and do not specify a value using the <b>default-metric</b> router configuration command, the default metric value is 10. The value used is specific to the protocol. |
| metric-type type-value | (Optional) External link type associated with the default route advertised into the OSPF routing domain. It can be one of the following values:                                                                                                   |
|                        | 1—Type 1 external route                                                                                                    |
|                        | 2—Type 2 external route                                                                                                    |
|                        | The default is type 2 external route.                                                                                                    |
| level-1                | Level 1 routes are redistributed into other IP routing protocols independently. It specifies if IS-IS advertises network 0.0.0.0 into the Level 1 area.                                                                                           |
| level-1-2              | Both Level 1 and Level 2 routes are redistributed into other IP routing protocols. It specifies if IS-IS advertises network 0.0.0.0 into both levels in a single command.                                                                         |
| level-2                | Level 2 routes are redistributed into other IP routing protocols independently. It specifies if IS-IS advertises network 0.0.0.0 into the Level 2 subdomain.                                                                                      |
| route-map map-name     | (Optional) Routing process will generate the default route if the route map is satisfied.                                                                                                    |

**Defaults** This command is disabled by default.

**Command Modes** Router configuration

# **Command History**

| Release | Modification                 |
|---------|------------------------------|
| 10.0    | This command was introduced. |

#### **Usage Guidelines**

Whenever you use the **redistribute** or the **default-information** router configuration command to redistribute routes into an OSPF routing domain, the Cisco IOS software automatically becomes an autonomous system boundary router (ASBR). However, an ASBR does not, by default, generate a *default route* into the OSPF routing domain. The software still must have a default route for itself before it generates one, except when you have specified the **always** keyword.

When you use this command for the OSPF process, the default network must reside in the routing table and you must satisfy the **route-map** *map-name* keyword. Use the **default-information originate always route-map** *map-name* form of the command when you do not want the dependency on the default network in the routing table.

# **Examples**

The following example specifies a metric of 100 for the default route redistributed into the OSPF routing domain and an external metric type of Type 1:

router ospf 109
redistribute igrp 108 metric 100 subnets
default-information originate metric 100 metric-type 1

| Command           | Description                                                               |
|-------------------|---------------------------------------------------------------------------|
| redistribute (IP) | Redistributes routes from one routing domain into another routing domain. |

# default-metric (OSPF)

To set default metric values for the OSPF routing protocol, use this form of the **default-metric** command in router configuration mode. To return to the default state, use the **no** form of this command.

default-metric number

no default-metric number

| Syntax Description |
|--------------------|
|--------------------|

| number | Default metric value appropriate for the specified routing |
|--------|------------------------------------------------------------|
|        | protocol.                                                  |

#### **Defaults**

Built-in, automatic metric translations, as appropriate for each routing protocol

#### **Command Modes**

Router configuration

#### **Command History**

| Release | Modification                 |
|---------|------------------------------|
| 10.0    | This command was introduced. |

#### **Usage Guidelines**

The **default-metric** command is used in conjunction with the **redistribute** router configuration command to cause the current routing protocol to use the same metric value for all redistributed routes. A default metric helps solve the problem of redistributing routes with incompatible metrics. Whenever metrics do not convert, using a default metric provides a reasonable substitute and enables the redistribution to proceed.

# **Examples**

The following example shows a router in autonomous system 109 using both the RIP and the OSPF routing protocols. The example advertises OSPF-derived routes using the RIP protocol and assigns the IGRP-derived routes a RIP metric of 10.

router rip default-metric 10 redistribute ospf 109

| Command           | Description                                                               |
|-------------------|---------------------------------------------------------------------------|
| redistribute (IP) | Redistributes routes from one routing domain into another routing domain. |

# distance ospf

To define OSPF route administrative distances based on route type, use the **distance ospf** command in router configuration mode. To restore the default value, use the **no** form of this command.

distance ospf {[intra-area dist1] [inter-area dist2] [external dist3]}

no distance ospf

### Syntax Description

| intra-area dist1 | (Optional) Sets the distance for all routes within an area. The default value is 110.                                    |
|------------------|----------------------------------------------------------------------------------------------------|
| inter-area dist2 | (Optional) Sets the distance for all routes from one area to another area. The default value is 110.                     |
| external dist3   | (Optional) Sets the distance for routes from other routing domains, learned by redistribution. The default value is 110. |

#### **Defaults**

dist1: 110 dist2: 110

dist3: 110

#### **Command Modes**

Router configuration

#### **Command History**

| Release  | Modification                 |
|----------|------------------------------|
| 11.1(14) | This command was introduced. |

#### **Usage Guidelines**

You must specify at least one of the keyword/argument pairs.

This command performs the same function as the **distance** command used with an access list. However, the **distance ospf** command allows you to set a distance for an entire group of routes, rather than a specific route that passes an access list.

A common reason to use the **distance ospf** command is when you have multiple OSPF processes with mutual redistribution, and you want to prefer internal routes from one over external routes from the other.

# **Examples**

The following example changes the external distance to 200, making the route less reliable.

#### **Router A**

```
router ospf 1
  redistribute ospf 2 subnet
  distance ospf external 200
!
router ospf 2
  redistribute ospf 1 subnet
  distance ospf external 200
```

#### **Router B**

```
router ospf 1
  redistribute ospf 2 subnet
  distance ospf external 200
!
router ospf 2
  redistribute ospf 1 subnet
  distance ospf external 200
```

| Command       | Description                         |
|---------------|-------------------------------------|
| distance (IP) | Defines an administrative distance. |

# ip ospf authentication

To specify the authentication type for an interface, use the **ip ospf authentication** command in interface configuration mode. To remove the authentication type for an interface, use the **no** form of this command.

ip ospf authentication [message-digest | null]

no ip ospf authentication

# Syntax Description

| message-digest | (Optional) Specifies that message-digest authentication will be used.                                                            |
|----------------|----------------------------------------------------------------------------------------------------|
| null           | (Optional) No authentication is used. Useful for overriding password or message-digest authentication if configured for an area. |

Defaults

The area default is no authentication (null authentication).

**Command Modes** 

Interface configuration

#### **Command History**

| Release | Modification                 |
|---------|------------------------------|
| 12.0    | This command was introduced. |

#### **Usage Guidelines**

Before using the **ip ospf authentication** command, configure a password for the interface using the **ip ospf authentication-key** command. If you use the **ip ospf authentication message-digest** command, configure the message-digest key for the interface with the **ip ospf message-digest-key** command.

For backward compatibility, authentication type for an area is still supported. If the authentication type is not specified for an interface, the authentication type for the area will be used (the area default is null authentication).

#### **Examples**

The following example enables message digest authentication:

ip ospf authentication message-digest

| Command                       | Description                                                                                                    |
|-------------------------------|----------------------------------------------------------------------------------------------------|
| area authentication           | Enables authentication for an OSPF area.                                                                        |
| ip ospf<br>authentication-key | Assigns a password to be used by neighboring routers that are using the simple password authentication of OSPF. |
| ip ospf<br>message-digest-key | Enables OSPF MD5 authentication.                                                                                |

# ip ospf authentication-key

To assign a password to be used by neighboring routers that are using OSPF's simple password authentication, use the **ip ospf authentication-key** command in interface configuration mode. To remove a previously assigned OSPF password, use the **no** form of this command.

ip ospf authentication-key password

no ip ospf authentication-key

# **Syntax Description**

| password | Any continuous string of characters that can be entered from |
|----------|--------------------------------------------------------------|
|          | the keyboard up to 8 bytes in length.                        |

#### Defaults

No password is specified.

#### **Command Modes**

Interface configuration

# **Command History**

| Release | Modification                 |
|---------|------------------------------|
| 10.0    | This command was introduced. |

#### **Usage Guidelines**

The password created by this command is used as a "key" that is inserted directly into the OSPF header when the Cisco IOS software originates routing protocol packets. A separate password can be assigned to each network on a per-interface basis. All neighboring routers on the same network must have the same password to be able to exchange OSPF information.

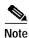

The Cisco IOS software will use this key only when authentication is enabled for an area with the **area authentication** router configuration command.

#### **Examples**

The following example enables the authentication key with the string yourpass:

ip ospf authentication-key yourpass

| Command             | Description                              |
|---------------------|------------------------------------------|
| area authentication | Enables authentication for an OSPF area. |

# ip ospf cost

To explicitly specify the cost of sending a packet on an interface, use the **ip ospf cost** command in interface configuration mode. To reset the path cost to the default value, use the **no** form of this command.

ip ospf cost cost

no ip ospf cost

# **Syntax Description**

| cost | Unsigned integer value expressed as the link state metric. It |
|------|---------------------------------------------------------------|
|      | can be a value in the range 1 to 65535.                       |

#### Defaults

No default cost is predefined.

#### **Command Modes**

Interface configuration

#### **Command History**

| Release | Modification                 |
|---------|------------------------------|
| 10.0    | This command was introduced. |

#### **Usage Guidelines**

You can set the metric manually using this command, if you need to change the default. Using the **bandwidth** command changes the link cost as long as this command is not used.

The link state metric is advertised as the link cost in the router link advertisement. We do not support type of service (TOS), so you can assign only one cost per interface.

In general, the path cost is calculated using the following formula:

10<sup>8</sup> Bandwidth

Using this formula, the default path costs were calculated as noted in the following list. If these values do not suit your network, you can use your own method of calculating path costs.

- 56-kbps serial link—Default cost is 1785
- 64-kbps serial link—Default cost is 1562
- T1 (1.544-Mbps serial link)—Default cost is 65
- E1 (2.048-Mbps serial link)—Default cost is 48
- 4-Mbps Token Ring—Default cost is 25
- Ethernet—Default cost is 10
- 16-Mbps Token Ring—Default cost is 6
- FDDI—Default cost is 1

| i | n | 0S | nf | cn | st |
|---|---|----|----|----|----|
|   |   |    |    |    |    |

Examples

The following example sets the interface cost value to 65:

ip ospf cost 65

# ip ospf database-filter

To filter outgoing LSAs to an OSPF interface, use the **ip ospf database-filter** command in interface configuration mode. To restore the forwarding of LSAs to the interface, use the **no** form of this command.

ip ospf database-filter all out

no ip ospf database-filter all out

Syntax Description

This command has no arguments or keywords.

**Defaults** 

This command is disabled by default. All outgoing LSAs are flooded to the interface.

**Command Modes** 

Interface configuration

# **Command History**

| Release | Modification                 |
|---------|------------------------------|
| 12.0    | This command was introduced. |

# **Usage Guidelines**

This command performs the same function that the **neighbor database-filter** command performs on a neighbor basis.

#### **Examples**

The following example prevents flooding of OSPF LSAs to broadcast, nonbroadcast, or point-to-point networks reachable through Ethernet interface 0:

interface ethernet 0
ip ospf database-filter all out

| Command                  | Description                                |
|--------------------------|--------------------------------------------|
| neighbor database-filter | Filters outgoing LSAs to an OSPF neighbor. |

# ip ospf dead-interval

To set how long hello packets must not have been seen before its neighbors declare the router down, use the **ip ospf dead-interval** command in interface configuration mode. To return to the default time, use the **no** form of this command.

ip ospf dead-interval seconds

no ip ospf dead-interval

# **Syntax Description**

| seconds | Unsigned integer that specifies the interval in seconds; the |
|---------|--------------------------------------------------------------|
|         | value must be the same for all nodes on the network.         |

#### Defaults

Four times the interval set by the ip ospf hello-interval command

#### **Command Modes**

Interface configuration

#### **Command History**

| Release | Modification                 |
|---------|------------------------------|
| 10.0    | This command was introduced. |

#### **Usage Guidelines**

The interval is advertised in the router's hello packets. This value must be the same for all routers and access servers on a specific network.

#### **Examples**

The following example sets the OSPF dead interval to 60 seconds:

interface ethernet 1
 ip ospf dead-interval 60

| Command                | Description                                                              |
|------------------------|--------------------------------------------------------------------------|
| ip ospf hello-interval | Specifies the interval between hello packets that the Cisco IOS software |
|                        | sends on the interface.                                                  |

# ip ospf demand-circuit

To configure OSPF to treat the interface as an OSPF demand circuit, use the **ip ospf demand-circuit** command in interface configuration mode. To remove the demand circuit designation from the interface, use the **no** form of this command.

ip ospf demand-circuit

no ip ospf demand-circuit

**Syntax Description** 

This command has no arguments or keywords.

**Defaults** 

The circuit is not a demand circuit.

**Command Modes** 

Interface configuration

#### **Command History**

| Release | Modification                 |
|---------|------------------------------|
| 11.2    | This command was introduced. |

### **Usage Guidelines**

On point-to-point interfaces, only one end of the demand circuit must be configured with this command. Periodic hellos are suppressed and periodic refreshes of LSAs do not flood the demand circuit. It allows the underlying datalink layer to be closed when the topology is stable. In point-to-multipoint topology, only the multipoint end must configured with this command.

#### **Examples**

The following example sets the configures an ISDN on demand circuit:

router ospf1
network 10.0.3.0 255.255.255.0 area 0
interface BRIO
ip ospf demand-circuit

# ip ospf hello-interval

To specify the interval between hello packets that the Cisco IOS software sends on the interface, use the **ip ospf hello-interval** command in interface configuration mode. To return to the default time, use the **no** form of this command.

ip ospf hello-interval seconds

no ip ospf hello-interval

# **Syntax Description**

| seconds | Unsigned integer that specifies the interval in seconds. The |
|---------|--------------------------------------------------------------|
|         | value must be the same for all nodes on a specific network.  |

Defaults

10 seconds

#### **Command Modes**

Interface configuration

# **Command History**

| Release | Modification                 |
|---------|------------------------------|
| 10.0    | This command was introduced. |

#### **Usage Guidelines**

This value is advertised in the hello packets. The smaller the hello interval, the faster topological changes will be detected, but more routing traffic will ensue. This value must be the same for all routers and access servers on a specific network.

# **Examples**

The following example sets the interval between hello packets to 15 seconds:

interface ethernet 1
 ip ospf hello-interval 15

| Command               | Description                                                                                                    |
|-----------------------|----------------------------------------------------------------------------------------------------|
| ip ospf dead-interval | Sets the time period for which hello packets must not have been seen before neighbors declare the router down. |

# ip ospf message-digest-key

To enable OSPF MD5 authentication, use the **ip ospf message-digest-key** command in interface configuration mode. To remove an old MD5 key, use the **no** form of this command.

ip ospf message-digest-key keyid md5 key

no ip ospf message-digest-key keyid

#### **Syntax Description**

| keyid | An identifier in the range 1 to 255.     |
|-------|------------------------------------------|
| key   | Alphanumeric password of up to 16 bytes. |

#### **Defaults**

OSPF MD5 authentication is disabled.

#### **Command Modes**

Interface configuration

#### **Command History**

| Release | Modification                 |
|---------|------------------------------|
| 11.0    | This command was introduced. |

#### **Usage Guidelines**

Usually, one key per interface is used to generate authentication information when sending packets and to authenticate incoming packets. The same key identifier on the neighbor router must have the same *key* value.

The process of changing keys is as follows. Suppose the current configuration is as follows:

```
interface ethernet 1
  ip ospf message-digest-key 100 md5 OLD
```

You change the configuration to the following:

```
interface ethernet 1
ip ospf message-digest-key 101 md5 NEW
```

The system assumes its neighbors do not have the new key yet, so it begins a rollover process. It sends multiple copies of the same packet, each authenticated by different keys. In this example, the system sends out two copies of the same packet—the first one authenticated by key 100 and the second one authenticated by key 101.

Rollover allows neighboring routers to continue communication while the network administrator is updating them with the new key. Rollover stops once the local system finds that all its neighbors know the new key. The system detects that a neighbor has the new key when it receives packets from the neighbor authenticated by the new key.

After all neighbors have been updated with the new key, the old key should be removed. In this example, you would enter the following:

```
interface ethernet 1
no ip ospf message-digest-key 100
```

Then, only key 101 is used for authentication on Ethernet interface 1.

We recommend that you not keep more than one key per interface. Every time you add a new key, you should remove the old key to prevent the local system from continuing to communicate with a hostile system that knows the old key. Removing the old key also reduces overhead during rollover.

#### **Examples**

The following example sets a new key 19 with the password 8ry4222:

```
interface ethernet 1
  ip ospf message-digest-key 10 md5 xvv560qle
  ip ospf message-digest-key 19 md5 8ry4222
```

| Command             | Description                              |
|---------------------|------------------------------------------|
| area authentication | Enables authentication for an OSPF area. |

# ip ospf name-lookup

To configure OSPF to look up Domain Name System (DNS) names for use in all OSPF **show** EXEC command displays, use the **ip ospf name-lookup** command in global configuration mode. To disable this function, use the **no** form of this command.

ip ospf name-lookup

no ip ospf name-lookup

Syntax Description

This command has no arguments or keywords.

**Defaults** 

This command is disabled by default.

**Command Modes** 

Global configuration

**Command History** 

| Release | Modification                 |
|---------|------------------------------|
| 10.0    | This command was introduced. |

# **Usage Guidelines**

This command makes it easier to identify a router because it is displayed by name rather than by its router ID or neighbor ID.

#### **Examples**

The following example configures OSPF to look up DNS names for use in all OSPF **show** EXEC command displays:

ip ospf name-lookup

# ip ospf network

To configure the OSPF network type to a type other than the default for a given media, use the **ip ospf network** command in interface configuration mode. To return to the default value, use the **no** form of this command.

 $ip\ ospf\ network\ \{broadcast\ |\ non-broadcast\ |\ \{point-to-multipoint\ [non-broadcast]\}\}$   $no\ ip\ ospf\ network$ 

# **Syntax Description**

| broadcast                              | Sets the network type to broadcast.                                                                                                    |
|----------------------------------------|----------------------------------------------------------------------------------------------------|
| non-broadcast                          | Sets the network type to NBMA.                                                                                                    |
| point-to-multipoint<br>[non-broadcast] | Sets the network type to point-to-multipoint.                                                                                                    |
|                                        | The optional <b>non-broadcast</b> keyword sets the point-to-multipoint network to be nonbroadcast. If you use the <b>non-broadcast</b> keyword, the <b>neighbor</b> command is required. |

**Defaults** 

Depends on the network type.

**Command Modes** 

Interface configuration

#### **Command History**

| Release | Modification                                                                                 |
|---------|----------------------------------------------------------------------------------------------|
| 10.0    | This command was introduced.                                                                 |
| 10.3    | The <b>point-to-multipoint</b> keyword was added.                                            |
| 11.3 AA | The <b>non-broadcast</b> keyword used with the <b>point-to-multipoint</b> keyword was added. |

#### **Usage Guidelines**

Using this feature, you can configure broadcast networks as nonbroadcast multiaccess (NBMA) networks when, for example, you have routers in your network that do not support multicast addressing. You can also configure nonbroadcast multiaccess networks (such as X.25, Frame Relay, and SMDS) as broadcast networks. This feature saves you from having to configure neighbors.

Configuring NBMA networks as either broadcast or nonbroadcast assumes that there are virtual circuits from every router to every router or fully meshed network. This is not true for some cases, for example, because of cost constraints or when you have only a partially meshed network. In these cases, you can configure the OSPF network type as a point-to-multipoint network. Routing between two routers that are not directly connected will go through the router that has virtual circuits to both routers. You do not need to configure neighbors when using this feature.

If this command is issued on an interface that does not allow it, it will be ignored.

OSPF has two features related to point-to-multipoint networks. One feature applies to broadcast networks; the other feature applies to nonbroadcast networks.

- On point-to-multipoint, broadcast networks, you can use the neighbor command and you must specify a cost to that neighbor.
- On point to multipoint, nonbroadcast networks, you must use the neighbor command to identify neighbors. Assigning a cost to a neighbor is optional.

#### **Examples**

The following example sets your OSPF network as a broadcast network:

```
interface serial 0
ip address 192.168.77.17 255.255.255.0
ip ospf network broadcast
encapsulation frame-relay
```

The following example illustrates a point-to-multipoint network with broadcast.

```
interface Serial0
  ip address 10.0.1.1 255.255.255.0
  encapsulation frame-relay
  ip ospf cost 100
  ip ospf network point-to-multipoint
  frame-relay map ip 10.0.1.3 202 broadcast
  frame-relay map ip 10.0.1.4 203 broadcast
  frame-relay map ip 10.0.1.5 204 broadcast
  frame-relay local-dlci 200
!
router ospf 1
  network 10.0.1.0 0.0.0.255 area 0
  neighbor 10.0.1.5 cost 5
  neighbor 10.0.1.4 cost 10
```

| Command         | Description                                                                                                    |
|-----------------|----------------------------------------------------------------------------------------------------|
| frame-relay map | Defines mapping between a destination protocol address and the DLCI used to connect to the destination address. |
| neighbor (OSPF) | Configures OSPF routers interconnecting to nonbroadcast networks.                                               |
| x25 map         | Sets up the LAN protocols-to-remote host mapping.                                                               |

# ip ospf priority

To set the router priority, which helps determine the designated router for this network, use the **ip ospf priority** command in interface configuration mode. To return to the default value, use the **no** form of this command.

ip ospf priority number

no ip ospf priority

# **Syntax Description**

| number | 8-bit unsigned integer that specifies the priority. The range is from 0 to |
|--------|----------------------------------------------------------------------------|
|        | 255.                                                                       |

#### Defaults

Priority of 1

#### **Command Modes**

Interface configuration

#### **Command History**

| Release | Modification                 |
|---------|------------------------------|
| 10.0    | This command was introduced. |

#### **Usage Guidelines**

When two routers attached to a network both attempt to become the designated router, the one with the higher router priority takes precedence. If there is a tie, the router with the higher router ID takes precedence. A router with a router priority set to zero is ineligible to become the designated router or backup designated router. Router priority is configured only for interfaces to multiaccess networks (in other words, not to point-to-point networks).

This priority value is used when you configure OSPF for nonbroadcast networks using the **neighbor** router configuration command for OSPF.

# **Examples**

The following example sets the router priority value to 4:

interface ethernet 0
ip ospf priority 4

| Command         | Description                                                                           |
|-----------------|---------------------------------------------------------------------------------------|
| ip ospf network | Configures the OSPF network type to a type other than the default for a given medium. |
| neighbor (OSPF) | Configures OSPF routers interconnecting to nonbroadcast networks.                     |

# ip ospf retransmit-interval

To specify the time between link state advertisement retransmissions for adjacencies belonging to the interface, use the **ip ospf retransmit-interval** command in interface configuration mode. To return to the default value, use the **no** form of this command.

ip ospf retransmit-interval seconds

no ip ospf retransmit-interval

| C                                                         | D      |         |
|-----------------------------------------------------------|--------|---------|
| <untable< td=""><td>LIACCE</td><td>INTIAN</td></untable<> | LIACCE | INTIAN  |
| Syntax                                                    | DESCI  | IDUIDII |
|                                                           |        |         |

| seconds | Time in seconds between retransmissions. It must be greater than the |
|---------|----------------------------------------------------------------------|
|         | expected round-trip delay between any two routers on the attached    |
|         | network. The range is 1 to 65535 seconds. The default is 5 seconds.  |

**Defaults** 

5 seconds

### **Command Modes**

Interface configuration

# **Command History**

| Release | Modification                 |
|---------|------------------------------|
| 10.0    | This command was introduced. |

# **Usage Guidelines**

When a router sends a link state advertisement (LSA) to its neighbor, it keeps the LSA until it receives back the acknowledgment. If it receives no acknowledgment in *seconds*, it will retransmit the LSA.

The setting of this parameter should be conservative, or needless retransmission will result. The value should be larger for serial lines and virtual links.

#### **Examples**

The following example sets the retransmit-interval value to 8 seconds:

interface ethernet 2
ip ospf retransmit-interval 8

# ip ospf transmit-delay

To set the estimated time it takes to transmit a link state update packet on the interface, use the **ip ospf transmit-delay** command in interface configuration mode. To return to the default value, use the **no** form of this command.

ip ospf transmit-delay seconds

no ip ospf transmit-delay

# **Syntax Description**

| seconds | Time in seconds that it takes to transmit a link state update. The range is |
|---------|-----------------------------------------------------------------------------|
|         | 1 to 65535 seconds. The default is 1 second.                                |

Defaults

1 second

**Command Modes** 

Interface configuration

# **Command History**

| Release | Modification                 |
|---------|------------------------------|
| 10.0    | This command was introduced. |

# **Usage Guidelines**

Link state advertisements in the update packet must have their ages incremented by the amount specified in the *seconds* argument before transmission. The value assigned should take into account the transmission and propagation delays for the interface.

If the delay is not added before transmission over a link, the time in which the LSA propagates over the link is not considered. This setting has more significance on very low speed links.

### **Examples**

The following example sets the retransmit-delay value to 3 seconds:

interface ethernet 0
ip ospf transmit-delay 3

# neighbor (OSPF)

To configure OSPF routers interconnecting to nonbroadcast networks, use this form of the **neighbor** command in router configuration mode. To remove a configuration, use the **no** form of this command.

**neighbor** ip-address [**priority** number] [**poll-interval** seconds] [**cost** number]

**no neighbor** ip-address [**priority** number] [**poll-interval** seconds] [**cost** number]

# **Syntax Description**

| ip-address               | Interface IP address of the neighbor.                                                                                                    |
|--------------------------|----------------------------------------------------------------------------------------------------|
| priority number          | (Optional) 8-bit number indicating the router priority value of the nonbroadcast neighbor associated with the IP address specified. The default is 0. This keyword does not apply to point-to-multipoint interfaces.                                                                                                    |
| poll-interval<br>seconds | (Optional) Unsigned integer value reflecting the poll interval. RFC 1247 recommends that this value be much larger than the hello interval. The default is 120 seconds (2 minutes). This keyword does not apply to point-to-multipoint interfaces.                                                                                                    |
| cost number              | (Optional) Assigns a cost to the neighbor, in the form of an integer from 1 to 65535. Neighbors with no specific cost configured will assume the cost of the interface, based on the <b>ip ospf cost</b> command. On point-to-multipoint interfaces, this is the only keyword and argument that make sense. This keyword does not apply to NBMA networks. |

**Defaults** 

No configuration is specified.

**Command Modes** 

Router configuration

# **Command History**

| Release | Modification                       |
|---------|------------------------------------|
| 10.0    | This command was introduced.       |
| 11.3 AA | The <b>cost</b> keyword was added. |

# **Usage Guidelines**

X.25 and Frame Relay provide an optional broadcast capability that can be configured in the map to allow OSPF to run as a broadcast network. At the OSPF level you can configure the router as a broadcast network. See the **x25 map** and **frame-relay map** commands in the "X.25 Commands" and "Frame Relay Commands" chapters, respectively, in the *Wide-Area Networking Command Reference* for more detail.

One neighbor entry must be included in the Cisco IOS software configuration for each known nonbroadcast network neighbor. The neighbor address has to be on the primary address of the interface.

If a neighboring router has become inactive (hello packets have not been seen for the Router Dead Interval period), it may still be necessary to send hello packets to the dead neighbor. These hello packets will be sent at a reduced rate called *Poll Interval*.

When the router first starts up, it sends only hello packets to those routers with non-zero priority; that is, routers that are eligible to become designated routers (DR) and backup designated routers (BDR). After DR and BDR are selected, DR and BDR will then start sending hello packets to all neighbors in order to form adjacencies.

Prior to Release 12.0, the **neighbor** command applied to NBMA networks only. With Release 12.0, the **neighbor** command applies to NBMA networks and point-to-multipoint networks. On NBMA networks, the **cost** keyword is not accepted.

### **Examples**

The following example declares a router at address 192.168.3.4 on a nonbroadcast network, with a priority of 1 and a poll interval of 180 seconds:

```
router ospf
neighbor 192.168.3.4 priority 1 poll-interval 180
```

The following example illustrates a point-to-multipoint network with nonbroadcast:

```
interface Serial0
ip address 10.0.1.1 255.255.255.0
ip ospf network point-to-multipoint non-broadcast encapsulation frame-relay
no keepalive
frame-relay local-dlci 200
frame-relay map ip 10.0.1.3 202
frame-relay map ip 10.0.1.4 203
frame-relay map ip 10.0.1.5 204
no shut
!
router ospf 1
network 10.0.1.0 0.0.0.255 area 0
neighbor 10.0.1.3 cost 5
neighbor 10.0.1.4 cost 10
neighbor 10.0.1.5 cost 15
```

# **Related Commands**

| Command          | Description                                                                               |
|------------------|-------------------------------------------------------------------------------------------|
| ip ospf priority | "Sets the router priority, which helps determine the designated router for this network." |

# neighbor database-filter

To filter outgoing LSAs to an OSPF neighbor, use the **neighbor database-filter** command in router configuration mode. To restore the forwarding of LSAs to the neighbor, use the **no** form of this command.

neighbor ip-address database-filter all out

no neighbor ip-address database-filter all out

| Syntax | Descri | ntion |
|--------|--------|-------|
| Symux  | DCJCII | puoi  |

| ip-address all out | IP address of the neighbor to which outgoing LSAs are |
|--------------------|-------------------------------------------------------|
|                    | blocked.                                              |

# Defaults

This command is disabled by default. All outgoing LSAs are flooded to the neighbor.

# **Command Modes**

Router configuration

# **Command History**

| Release | Modification                 |
|---------|------------------------------|
| 12.0    | This command was introduced. |

# **Usage Guidelines**

This command performs the same function that the **ip ospf database-filter** command performs on an interface basis.

# Examples

The following example prevents flooding of OSPF LSAs to point-to-multipoint networks to the neighbor at IP address 10.2.3.4:

router ospf 109 neighbor 10.2.3.4 database-filter all out

### **Related Commands**

| Command                 | Description                                 |
|-------------------------|---------------------------------------------|
| ip ospf database-filter | Filters outgoing LSAs to an OSPF interface. |

# network area

To define the interfaces on which OSPF runs and to define the area ID for those interfaces, use the **network area** command in router configuration mode. To disable OSPF routing for interfaces defined with the *address wildcard-mask* pair, use the **no** form of this command.

network address wildcard-mask area area-id

no network address wildcard-mask area area-id

# **Syntax Description**

| address       | IP address.                                                                                                    |
|---------------|----------------------------------------------------------------------------------------------------|
| wildcard-mask | IP-address-type mask that includes "don't care" bits.                                                                                                    |
| area-id       | Area that is to be associated with the OSPF address range. It can be specified as either a decimal value or as an IP address. If you intend to associate areas with IP subnets, you can specify a subnet address as the value of the <i>area-id</i> argument. |

**Defaults** 

This command is disabled by default.

**Command Modes** 

Router configuration

# **Command History**

| Release | Modification                 |
|---------|------------------------------|
| 10.0    | This command was introduced. |

### **Usage Guidelines**

The address and wildcard-mask arguments together allow you to define one or multiple interfaces to be associated with a specific OSPF area using a single command. Using the wildcard-mask allows you to define one or multiple interfaces to be associated with a specific OSPF area using a single command. If you intend to associate areas with IP subnets, you can specify a subnet address as the area-id.

For OSPF to operate on the interface, that interface's primary address must be covered by the **network area** command. If the **network area** command covers only the secondary address, it will not enable OSPF over that interface.

The Cisco IOS software sequentially evaluates the *address/wildcard-mask* pair for each interface as follows:

- 1. The *wildcard-mask* is logically ORed with the interface IP address.
- 2. The wildcard-mask is logically ORed with address in the **network** command.
- 3. The software compares the two resulting values.
- 4. If they match, OSPF is enabled on the associated interface and this interface is attached to the OSPF area specified.

There is no limit to the number of **network area** commands you can use on the router.

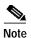

Any individual interface can only be attached to a single area. If the address ranges specified for different areas overlap, the software will adopt the first area in the **network** command list and ignore the subsequent overlapping portions. In general, it is recommended that you devise address ranges that do not overlap in order to avoid inadvertent conflicts.

# **Examples**

The following partial example initializes OSPF routing process 109, and defines four OSPF areas: 10.9.50.0, 2, 3, and 0. Areas 10.9.50.0, 2, and 3 mask specific address ranges, and area 0 enables OSPF for all other networks.

```
interface ethernet 0
  ip address 10.108.20.1 255.255.255.0
router ospf 109
  network 10.108.20.0 0.0.0.255 area 10.9.50.0
  network 10.108.0.0 0.0.255.255 area 2
  network 10.109.10.0 0.0.0.255 area 3
  network 0.0.0.0 255.255.255 area 0
```

# **Related Commands**

| Command     | Description                         |
|-------------|-------------------------------------|
| router ospf | Configures an OSPF routing process. |

# ospf auto-cost

To control how OSPF calculates default metrics for the interface, use the **ospf auto-cost** command in router configuration mode. To assign cost based only on the interface type, use the **no** form of this command.

ospf auto-cost reference-bandwidth ref-bw

no ospf auto-cost reference-bandwidth

# **Syntax Description**

| reference-bandwidth ref-bw | Rate in megabits per second (bandwidth). The range is 1 to |
|----------------------------|------------------------------------------------------------|
|                            | 4294967; the default is 100.                               |

Defaults

100 Mbits

### **Command Modes**

Router configuration

# **Command History**

| Release | Modification                 |
|---------|------------------------------|
| 11.2    | This command was introduced. |

# **Usage Guidelines**

In Cisco IOS Release 10.3 and later, by default OSPF will calculate the OSPF metric for an interface according to the bandwidth of the interface. For example, a 64K link will get a metric of 1562, while a T1 link will have a metric of 64.

The OSPF metric is calculated as ref-bw divided by bandwidth, with ref-bw equal to  $10^8$  by default, and bandwidth determined by the **bandwidth** command. The calculation gives FDDI a metric of 1.

If you have multiple links with high bandwidth (such as FDDI or ATM), you might want to use a larger number to differentiate the cost on those links.

The value set by the **ip ospf cost** command overrides the cost resulting from the **ospf auto-cost** command.

### **Examples**

The following example changes the cost of the FDDI link to 10, while the gigabit Ethernet link remains at a cost of 1. Thus, the link costs are differentiated.

router ospf 1
 ospf auto-cost reference-bandwidth 1000

### **Related Commands**

| Command      | Description                                                        |
|--------------|--------------------------------------------------------------------|
| ip ospf cost | Explicitly specifies the cost of sending a packet on an interface. |

# ospf ignore Isa mospf

To suppress the sending of syslog messages when the router receives LSA Type 6 (MOSPF) packets, which are unsupported, use the **ospf ignore lsa mospf** command in router configuration mode. To restore the sending of syslog messages, use the **no** form of this command.

ospf ignore lsa mospf

no ospf ignore lsa mospf

**Syntax Description** 

This command has no arguments or keywords.

**Defaults** 

This command is disabled by default. Each MOSPF packet causes the router to send a syslog message.

**Command Modes** 

Router configuration

# **Command History**

| Release | Modification                 |
|---------|------------------------------|
| 11.1    | This command was introduced. |

# **Usage Guidelines**

Cisco routers do not support LSA Type 6 (MOSPF), and they generate syslog messages if they receive such packets. If the router is receiving many MOSPF packets, you might want to configure the router to ignore the packets and thus prevent a large number of syslog messages.

# **Examples**

The following example configures the router to suppress the sending of syslog messages when it receives MOSPF packets:

router ospf 109 ospf ignore lsa mospf

# ospf log-adjacency-changes

To configure the router to send a syslog message when an OSPF neighbor goes up or down, use the ospf log-adjacency-changes command in router configuration mode. To turn off this function, use the no form of this command.

ospf log-adjacency-changes

no ospf log-adjacency-changes

**Syntax Description** This command has no arguments or keywords.

**Defaults** No such syslog message is sent.

**Command Modes** Router configuration

**Command History** 

| Release | Modification                 |
|---------|------------------------------|
| 11.2    | This command was introduced. |

# **Usage Guidelines**

Configure this command if you want to know about OSPF neighbor changes without turning on the debugging command debug ip ospf adjacency. The ospf log-adjacency-changes command provides a higher level view of changes to the state of the peer relationship with less output.

# **Examples**

The following example configures the router to send a syslog message when OSPF neighbors go up or down:

ospf log-adjacency-changes

# router-id

To use a fixed router-id, use the **router-id** command. To force OSPF to use the previous OSPF router-id behavior, use the **no** form of this command.

router-id ip-address

no router-id

|  | Descri |  |
|--|--------|--|

|             | 1 1      |   |
|-------------|----------|---|
| 1n          | -addres: | ď |
| $\iota \nu$ | uuui cs. | , |

Router ID in IP address format.

Defaults

No OSPF routing process is defined.

Command Modes

Router configuration

# **Command History**

| Release | Modification                 |
|---------|------------------------------|
| 10.0    | This command was introduced. |

# **Usage Guidelines**

You can configure an arbitrary value in the IP address format for each router. However, each router ID must be unique.

If this command is used on an OSPF router process which is already active (has neighbors), the new router-ID is used at the next reload or at a manual OSPF process restart. To manually restart the OSPF process, use the **clear ip ospf** command.

# **Examples**

The following example specifies a fixed router-id:

router-id 10.1.1.1

# **Related Commands**

| Command     | Description                          |
|-------------|--------------------------------------|
| router ospf | Configures the OSPF routing process. |

# router ospf

To configure an OSPF routing process, use the **router ospf** command in global configuration mode. To terminate an OSPF routing process, use the **no** form of this command.

router ospf process-id

no router ospf process-id

| Syntax Description |
|--------------------|
|--------------------|

| process-id | Internally used identification parameter for an OSPF routing     |
|------------|------------------------------------------------------------------|
|            | process. It is locally assigned and can be any positive integer. |
|            | A unique value is assigned for each OSPF routing process.        |

Defaults

No OSPF routing process is defined.

**Command Modes** 

Global configuration

# **Command History**

| Release | Modification                 |
|---------|------------------------------|
| 10.0    | This command was introduced. |

**Usage Guidelines** 

You can specify multiple OSPF routing processes in each router.

**Examples** 

The following example configures an OSPF routing process and assign a process number of 109:

router ospf 109

# **Related Commands**

| Command      | Description                                                                 |
|--------------|-----------------------------------------------------------------------------|
| network area | Defines the interfaces on which OSPF runs and defines the area ID for those |
|              | interfaces.                                                                 |

# show ip ospf

To display general information about OSPF routing processes, use the **show ip ospf** command in EXEC mode.

show ip ospf [process-id]

# **Syntax Description**

| process-id | (Optional) Process ID. If this argument is included, only  |
|------------|------------------------------------------------------------|
|            | information for the specified routing process is included. |

# **Command Modes**

**EXEC** 

# **Command History**

| Release | Modification                 |  |
|---------|------------------------------|--|
| 10.0    | This command was introduced. |  |

# **Examples**

The following is sample output from the **show ip ospf** command when entered without a specific OSPF process ID:

Router# show ip ospf

```
Routing Process "ospf 201" with ID 192.42.110.200
Supports only single TOS(TOS0) route
It is an area border and autonomous system boundary router
Redistributing External Routes from,
   igrp 200 with metric mapped to 2, includes subnets in redistribution
   rip with metric mapped to 2
   igrp 2 with metric mapped to 100
   igrp 32 with metric mapped to 1
Number of areas in this router is 3
Area 192.42.110.0
   Number of interfaces in this area is 1
   Area has simple password authentication
   SPF algorithm executed 6 times
```

Table 189 describes significant fields shown in the display.

Table 189 show ip ospf Field Descriptions

| Field                                             | Description                                                                                              |
|---------------------------------------------------|----------------------------------------------------------------------------------------------------|
| Routing process "ospf 201" with ID 192.42.110.200 | Process ID and OSPF router ID.                                                                           |
| Supports                                          | Number of Types of service supported (Type 0 only).                                                      |
| It is                                             | Possible types are internal, area border, or autonomous system boundary.                                 |
| Summary Link update interval                      | Specify summary update interval in hours:minutes:seconds, and time to next update.                       |
| External Link update interval                     | Specify external update interval in hours:minutes:seconds, and time to next update.                      |
| Redistributing External Routes from               | Lists of redistributed routes, by protocol.                                                              |
| Number of areas                                   | Number of areas in router, area addresses, and so on.                                                    |
| Link State Update Interval                        | Specify router and network link state update interval in hours:minutes:seconds, and time to next update. |
| Link State Age Interval                           | Specify max-aged update deletion interval and time until next database cleanup in hours:minutes:seconds. |

# show ip ospf border-routers

To display the internal OSPF routing table entries to an area border router (ABR) and autonomous system boundary router (ASBR), use the **show ip ospf border-routers** command in privileged EXEC mode.

# show ip ospf border-routers

**Syntax Description** 

This command has no arguments or keywords.

**Command Modes** 

Privileged EXEC

**Command History** 

| Release | Modification                 |  |
|---------|------------------------------|--|
| 10.0    | This command was introduced. |  |

# **Examples**

The following is sample output from the **show ip ospf border-routers** command:

Router# show ip ospf border-routers

OSPF Process 109 internal Routing Table

| Destination    | Next Hop      | Cost | Туре | Rte Type | Area    | SPF No |
|----------------|---------------|------|------|----------|---------|--------|
| 192.168.97.53  | 172.16.1.53   | 10   | ABR  | INTRA    | 0.0.0.3 | 3      |
| 192.168.103.51 | 192.168.96.51 | 10   | ABR  | INTRA    | 0.0.0.3 | 3      |
| 192.168.103.52 | 192.168.96.51 | 20   | ASBR | INTER    | 0.0.0.3 | 3      |
| 192.168.103.52 | 172.16.1.53   | 22   | ASBR | INTER    | 0.0.0.3 | 3      |

Table 190 describes the fields shown in the display.

Table 190 Show IP OSPF Border-Routers Field Descriptions

| Field       | Description                                                                                                    |
|-------------|----------------------------------------------------------------------------------------------------|
| Destination | Destination's router ID.                                                                                                    |
| Next Hop    | Next hop toward the destination.                                                                                                  |
| Cost        | Cost of using this route.                                                                                                    |
| Type        | The router type of the destination; it is either an area border router (ABR) or autonomous system boundary router (ASBR) or both. |
| Rte Type    | The type of this route, it is either an intra-area or interarea route.                                                            |
| Area        | The area ID of the area that this route is learned from.                                                                          |
| SPF No      | The internal number of SPF calculation that installs this route.                                                                  |

# show ip ospf database

Use the **show ip ospf database** command in EXEC mode to display lists of information related to the OSPF database for a specific router. The various forms of this command deliver information about different OSPF link state advertisements.

```
show ip ospf [process-id area-id] database
show ip ospf [process-id area-id] database [adv-router [ip-address]]
show ip ospf [process-id area-id] database [asbr-summary] [link-state-id]
show ip ospf [process-id area-id] database [asbr-summary] [link-state-id] [adv-router
    [ip-address]]
show ip ospf [process-id area-id] database [asbr-summary] [link-state-id] [self-originate]
    [link-state-id]
show ip ospf [process-id area-id] database [database-summary]
show ip ospf [process-id] database [external] [link-state-id]
show ip ospf [process-id] database [external] [link-state-id] [adv-router [ip-address]]
show ip ospf [process-id area-id] database [external] [link-state-id] [self-originate]
    [link-state-id]
show ip ospf [process-id area-id] database [network] [link-state-id]
show ip ospf [process-id area-id] database [network] [link-state-id] [adv-router [ip-address]]
show ip ospf [process-id area-id] database [network] [link-state-id] [self-originate]
    [link-state-id]
show ip ospf [process-id area-id] database [nssa-external] [link-state-id]
show ip ospf [process-id area-id] database [nssa-external] [link-state-id] [adv-router
    [ip-address]]
show ip ospf [process-id area-id] database [nssa-external] [link-state-id] [self-originate]
    [link-state-id]
show ip ospf [process-id area-id] database [router] [link-state-id]
show ip ospf [process-id area-id] database [router] [adv-router [ip-address]]
show ip ospf [process-id area-id] database [router] [self-originate] [link-state-id]
show ip ospf [process-id area-id] database [self-originate] [link-state-id]
show ip ospf [process-id area-id] database [summary] [link-state-id]
show ip ospf [process-id area-id] database [summary] [link-state-id] [adv-router [ip-address]]
show ip ospf [process-id area-id] database [summary] [link-state-id] [self-originate]
    [link-state-id]
```

| Syntax Description | process-id                 | (Optional) Internal identification. It is locally assigned and can be any positive integer. The number used here is the number assigned                                                                 |
|--------------------|----------------------------|----------------------------------------------------------------------------------------------------|
|                    |                            | administratively when enabling the OSPF routing process.                                                                                                    |
|                    | area-id                    | (Optional) Area number associated with the OSPF address range defined in the <b>network</b> router configuration command used to define the particular area.                                            |
|                    | link-state-id              | (Optional) Portion of the Internet environment that is being described by the advertisement. The value entered depends on the advertisement's LS type. It must be entered in the form of an IP address. |
|                    |                            | When the link state advertisement is describing a network, the <i>link-state-id</i> can take one of two forms:                                                                                          |
|                    |                            | The network's IP address (as in type 3 summary link advertisements and in autonomous system external link advertisements).                                                                              |
|                    |                            | A derived address obtained from the link state ID. (Note that masking a network links advertisement's link state ID with the network's subnet mask yields the network's IP address.)                    |
|                    |                            | When the link state advertisement is describing a router, the link state ID is always the described router's OSPF router ID.                                                                            |
|                    |                            | When an autonomous system external advertisement (LS Type = 5) is describing a default route, its link state ID is set to Default Destination $(0.0.0.0)$ .                                             |
|                    | adv-router<br>[ip-address] | (Optional) Displays all the LSAs of the specified router. If no IP address is included, the information is about the local router itself (it this case, the same as <b>self-originate</b> ).            |
|                    | asbr-summary               | (Optional) Displays information only about the autonomous system boundary router summary LSAs.                                                                                                    |
|                    | database-summary           | (Optional) Displays how many of each type of LSA for each area ther are in the database, and the total.                                                                                                 |
|                    | external                   | (Optional) Displays information only about the external LSAs.                                                                                                    |
|                    | network                    | (Optional) Displays information only about the network LSAs.                                                                                                    |
|                    | nssa-external              | (Optional) Displays information only about the NSSA external LSA                                                                                                    |
|                    | router                     | (Optional) Displays information only about the router LSAs.                                                                                                    |
|                    | self-originate             | (Optional) Displays only self-originated LSAs (from the local router                                                                                                    |
|                    | summary                    | (Optional) Displays information only about the summary LSAs.                                                                                                    |

# **Command Modes**

EXEC

# **Command History**

| Release | Modification                 |  |
|---------|------------------------------|--|
| 10.0    | This command was introduced. |  |

| Release | Modification                                   |  |
|---------|------------------------------------------------|--|
| 11.0    | The <b>database-summary</b> keyword was added. |  |
| 12.0    | The following keywords were added:             |  |
|         | • self-originate                               |  |
|         | • adv-router                                   |  |

# **Examples**

The following is sample output from the **show ip ospf database** command when no arguments or keywords are used:

Router# show ip ospf database

OSPF Router with id(192.168.239.66) (Process ID 300)

Displaying Router Link States(Area 0.0.0.0)

| Link ID      | ADV Router   | Age  | Seq#       | Checksum | Link count |
|--------------|--------------|------|------------|----------|------------|
| 172.16.21.6  | 172.16.21.6  | 1731 | 0x80002CFB | 0x69BC   | 8          |
| 172.16.21.5  | 172.16.21.5  | 1112 | 0x800009D2 | 0xA2B8   | 5          |
| 172.16.1.2   | 172.16.1.2   | 1662 | 0x80000A98 | 0x4CB6   | 9          |
| 172.16.1.1   | 172.16.1.1   | 1115 | 0x800009B6 | 0x5F2C   | 1          |
| 172.16.1.5   | 172.16.1.5   | 1691 | 0x80002BC  | 0x2A1A   | 5          |
| 172.16.65.6  | 172.16.65.6  | 1395 | 0x80001947 | 0xEEE1   | 4          |
| 172.16.241.5 | 172.16.241.5 | 1161 | 0x8000007C | 0x7C70   | 1          |
| 172.16.27.6  | 172.16.27.6  | 1723 | 0x80000548 | 0x8641   | 4          |
| 172.16.70.6  | 172.16.70.6  | 1485 | 0x80000B97 | 0xEB84   | 6          |

Displaying Net Link States(Area 0.0.0.0)

| Link ID    | ADV Router     | Age  | Seq#       | Checksum |
|------------|----------------|------|------------|----------|
| 172.16.1.3 | 192.168.239.66 | 1245 | 0x800000EC | 0x82E    |

Displaying Summary Net Link States(Area 0.0.0.0)

| Link ID      | ADV Router   | Age  | Seq#       | Checksum |
|--------------|--------------|------|------------|----------|
| 172.16.240.0 | 172.16.241.5 | 1152 | 0x80000077 | 0x7A05   |
| 172.16.241.0 | 172.16.241.5 | 1152 | 0x80000070 | 0xAEB7   |
| 172.16.244.0 | 172.16.241.5 | 1152 | 0x80000071 | 0x95CB   |

Table 191 describes significant fields shown in the display.

Table 191 show ip ospf Database Field Descriptions

| Field      | Description                                                                      |
|------------|----------------------------------------------------------------------------------|
| Link ID    | Router ID number.                                                                |
| ADV Router | Advertising router's ID.                                                         |
| Age        | Link state age.                                                                  |
| Seq#       | Link state sequence number (detects old or duplicate link state advertisements). |
| Checksum   | Fletcher checksum of the complete contents of the link state advertisement.      |
| Link count | Number of interfaces detected for router.                                        |

The following is sample output from the **show ip ospf database** command with the **asbr-summary** keyword:

```
Router# show ip ospf database asbr-summary

OSPF Router with id(192.168.239.66) (Process ID 300)

Displaying Summary ASB Link States(Area 0.0.0.0)

LS age: 1463
Options: (No TOS-capability)

LS Type: Summary Links(AS Boundary Router)

Link State ID: 172.16.245.1 (AS Boundary Router address)

Advertising Router: 172.16.241.5

LS Seq Number: 80000072

Checksum: 0x3548

Length: 28

Network Mask: 0.0.0.0 TOS: 0 Metric: 1
```

Table 192 describes significant fields shown in the display.

Table 192 show ip ospf database asbr-summary Field Descriptions

| Field               | Description                                                                               |
|---------------------|-------------------------------------------------------------------------------------------|
| OSPF Router with id | Router ID number.                                                                         |
| Process ID          | OSPF process ID.                                                                          |
| LS age              | Link state age.                                                                           |
| Options             | Type of service options (Type 0 only).                                                    |
| LS Type             | Link state type.                                                                          |
| Link State ID       | Link state ID (autonomous system boundary router).                                        |
| Advertising Router  | Advertising router's ID.                                                                  |
| LS Seq Number       | Link state sequence (detects old or duplicate link state advertisements).                 |
| Checksum            | LS checksum (Fletcher checksum of the complete contents of the link state advertisement). |
| Length              | Length in bytes of the link state advertisement.                                          |
| Network Mask        | Network mask implemented.                                                                 |
| TOS                 | Type of service.                                                                          |
| Metric              | Link state metric.                                                                        |

The following is sample output from the **show ip ospf database** command with the **external** keyword:

Router# show ip ospf database external

```
OSPF Router with id(192.168.239.66) (Autonomous system 300)
                   Displaying AS External Link States
LS age: 280
Options: (No TOS-capability)
LS Type: AS External Link
Link State ID: 10.105.0.0 (External Network Number)
Advertising Router: 172.16.70.6
LS Seq Number: 80000AFD
Checksum: 0xC3A
Length: 36
Network Mask: 255.255.0.0
    Metric Type: 2 (Larger than any link state path)
     TOS: 0
     Metric: 1
     Forward Address: 0.0.0.0
     External Route Tag: 0
```

Table 193 describes significant fields shown in the display.

Table 193 show ip ospf database external Field Descriptions

| Field               | Description                                                                                                    |
|---------------------|----------------------------------------------------------------------------------------------------|
| OSPF Router with id | Router ID number.                                                                                                    |
| Autonomous system   | OSPF autonomous system number (OSPF process ID).                                                                                                    |
| LS age              | Link state age.                                                                                                    |
| Options             | Type of service options (Type 0 only).                                                                                                    |
| LS Type             | Link state type.                                                                                                    |
| Link State ID       | Link state ID (external network number).                                                                                                    |
| Advertising Router  | Advertising router's ID.                                                                                                    |
| LS Seq Number       | Link state sequence number (detects old or duplicate link state advertisements).                                                                                                    |
| Checksum            | LS checksum (Fletcher checksum of the complete contents of the LSA).                                                                                                    |
| Length              | Length in bytes of the link state advertisement.                                                                                                    |
| Network Mask        | Network mask implemented.                                                                                                    |
| Metric Type         | External Type.                                                                                                    |
| TOS                 | Type of service.                                                                                                    |
| Metric              | Link state metric.                                                                                                    |
| Forward Address     | Forwarding address. Data traffic for the advertised destination will be forwarded to this address. If the forwarding address is set to 0.0.0.0, data traffic will be forwarded instead to the advertisement's originator. |
| External Route Tag  | External route tag, a 32-bit field attached to each external route. This is not used by the OSPF protocol itself.                                                                                                    |

The following is sample output from the **show ip ospf database** command with the **network** keyword:

```
Router# show ip ospf database network
OSPF Router with id(192.168.239.66) (Process ID 300)
                Displaying Net Link States(Area 0.0.0.0)
LS age: 1367
Options: (No TOS-capability)
LS Type: Network Links
Link State ID: 172.16.1.3 (address of Designated Router)
Advertising Router: 192.168.239.66
LS Seq Number: 800000E7
Checksum: 0x1229
Length: 52
Network Mask: 255.255.255.0
       Attached Router: 192.168.239.66
       Attached Router: 172.16.241.5
       Attached Router: 172.16.1.1
       Attached Router: 172.16.54.5
        Attached Router: 172.16.1.5
```

Table 194 describes significant fields shown in the display.

Table 194 show ip ospf database network Field Descriptions

| Field               | Description                                                                               |
|---------------------|-------------------------------------------------------------------------------------------|
| OSPF Router with id | Router ID number.                                                                         |
| Process ID 300      | OSPF process ID.                                                                          |
| LS age              | Link state age.                                                                           |
| Options             | Type of service options (Type 0 only).                                                    |
| LS Type:            | Link state type.                                                                          |
| Link State ID       | Link state ID of designated router.                                                       |
| Advertising Router  | Advertising router's ID.                                                                  |
| LS Seq Number       | Link state sequence (detects old or duplicate link state advertisements).                 |
| Checksum            | LS checksum (Fletcher checksum of the complete contents of the link state advertisement). |
| Length              | Length in bytes of the link state advertisement.                                          |
| Network Mask        | Network mask implemented.                                                                 |
| AS Boundary Router  | Definition of router type.                                                                |
| Attached Router     | List of routers attached to the network, by IP address.                                   |

The following is sample output from the **show ip ospf database** command with the **router** keyword:

Router# show ip ospf database router

```
OSPF Router with id(192.168.239.66) (Process ID 300)
                Displaying Router Link States(Area 0.0.0.0)
LS age: 1176
Options: (No TOS-capability)
LS Type: Router Links
Link State ID: 172.16.21.6
Advertising Router: 172.16.21.6
LS Seq Number: 80002CF6
Checksum: 0x73B7
Length: 120
AS Boundary Router
155 Number of Links: 8
Link connected to: another Router (point-to-point)
(link ID) Neighboring Router ID: 172.16.21.5
(Link Data) Router Interface address: 172.16.21.6
Number of TOS metrics: 0
TOS 0 Metrics: 2
```

Table 195 describes significant fields shown in the display.

Table 195 show ip ospf database router Field Descriptions

| Field               | Description                                                                               |
|---------------------|-------------------------------------------------------------------------------------------|
| OSPF Router with id | Router ID number.                                                                         |
| Process ID          | OSPF process ID.                                                                          |
| LS age              | Link state age.                                                                           |
| Options             | Type of service options (Type 0 only).                                                    |
| LS Type             | Link state type.                                                                          |
| Link State ID       | Link state ID.                                                                            |
| Advertising Router  | Advertising router's ID.                                                                  |
| LS Seq Number       | Link state sequence (detects old or duplicate link state advertisements).                 |
| Checksum            | LS checksum (Fletcher checksum of the complete contents of the link state advertisement). |
| Length              | Length in bytes of the link state advertisement.                                          |
| AS Boundary Router  | Definition of router type.                                                                |
| Number of Links     | Number of active links.                                                                   |
| link ID             | Link type.                                                                                |
| Link Data           | Router interface address.                                                                 |
| TOS                 | Type of service metric (Type 0 only).                                                     |

The following is sample output from **show ip ospf database** command with the **summary** keyword:

Router# show ip ospf database summary

```
OSPF Router with id(192.168.239.66) (Process ID 300)

Displaying Summary Net Link States(Area 0.0.0.0)

LS age: 1401
Options: (No TOS-capability)

LS Type: Summary Links(Network)

Link State ID: 172.16.240.0 (summary Network Number)

Advertising Router: 172.16.241.5

LS Seq Number: 80000072
Checksum: 0x84FF

Length: 28

Network Mask: 255.255.255.0 TOS: 0 Metric: 1
```

Table 196 describes significant fields shown in the display.

Table 196 show ip ospf database summary Field Descriptions

| Field               | Description                                                                               |
|---------------------|-------------------------------------------------------------------------------------------|
| OSPF Router with id | Router ID number.                                                                         |
| Process ID          | OSPF process ID.                                                                          |
| LS age              | Link state age.                                                                           |
| Options             | Type of service options (Type 0 only).                                                    |
| LS Type             | Link state type.                                                                          |
| Link State ID       | Link state ID (summary network number).                                                   |
| Advertising Router  | Advertising router's ID.                                                                  |
| LS Seq Number       | Link state sequence (detects old or duplicate link state advertisements).                 |
| Checksum            | LS checksum (Fletcher checksum of the complete contents of the link state advertisement). |
| Length              | Length in bytes of the link state advertisement.                                          |
| Network Mask        | Network mask implemented.                                                                 |
| TOS                 | Type of service.                                                                          |
| Metric              | Link state metric.                                                                        |

The following is sample output from **show ip ospf database** command with the **database-summary** keyword:

Router# show ip ospf database database-summary

```
Area ID
         Router
                 Network
                          Sum-Net
                                   Sum-ASBR
                                             Subtotal
                                                       Delete
                                                               Maxage
                          0
                                   0
                                                       0
                                                               0
202
         1
                 0
                                             1
                                             0
                                                       0
                                                               0
AS External
Total
```

OSPF Router with ID (172.19.65.21) (Process ID 1)

Table 197 describes significant fields shown in the display.

Table 197 show ip ospf database database-summary Field Descriptions

| Field       | Description                                                                                        |
|-------------|----------------------------------------------------------------------------------------------------|
| Area ID     | Area number.                                                                                       |
| Router      | Number of router link state advertisements in that area.                                           |
| Network     | Number of network link state advertisements in that area.                                          |
| Sum-Net     | Number of summary link state advertisements in that area.                                          |
| Sum-ASBR    | Number of summary autonomous system boundary router (ASBR) link state advertisements in that area. |
| Subtotal    | Sum of Router, Network, Sum-Net, and Sum-ASBR for that area.                                       |
| Delete      | Number of link state advertisements that are marked "Deleted" in that area.                        |
| Maxage      | Number of link state advertisements that are marked "Maxaged" in that area.                        |
| AS External | Number of external link state advertisements.                                                      |

# show ip ospf interface

To display OSPF-related interface information, use the **show ip ospf interface** command in EXEC mode.

**show ip ospf interface** [type number]

# Syntax Description

| type   | (Optional) Interface type.   |
|--------|------------------------------|
| number | (Optional) Interface number. |

### **Command Modes**

**EXEC** 

# **Command History**

| Release | Modification                 |
|---------|------------------------------|
| 10.0    | This command was introduced. |

# **Examples**

The following is sample output of the **show ip ospf interface** command when Ethernet 0 is specified:

Router# show ip ospf interface ethernet 0

```
Ethernet 0 is up, line protocol is up
Internet Address 192.168.254.202, Mask 255.255.255.0, Area 0.0.0.0
AS 201, Router ID 192.77.99.1, Network Type BROADCAST, Cost: 10
Transmit Delay is 1 sec, State OTHER, Priority 1
Designated Router id 192.168.254.10, Interface address 192.168.254.10
Backup Designated router id 192.168.254.28, Interface addr 192.168.254.28
Timer intervals configured, Hello 10, Dead 60, Wait 40, Retransmit 5
Hello due in 0:00:05
Neighbor Count is 8, Adjacent neighbor count is 2
Adjacent with neighbor 192.168.254.28 (Backup Designated Router)
Adjacent with neighbor 192.168.254.10 (Designated Router)
```

Table 198 describes significant fields shown in the display.

Table 198 show ip ospf interface Field Descriptions

| Field                      | Description                                                                           |
|----------------------------|---------------------------------------------------------------------------------------|
| Ethernet                   | Status of physical link and operational status of protocol.                           |
| Internet Address           | Interface IP address, subnet mask, and area address.                                  |
| AS                         | Autonomous system number (OSPF process ID), router ID, network type, link state cost. |
| Transmit Delay             | Transmit delay, interface state, and router priority.                                 |
| Designated Router          | Designated router ID and respective interface IP address.                             |
| Backup Designated router   | Backup designated router ID and respective interface IP address.                      |
| Timer intervals configured | Configuration of timer intervals.                                                     |

Table 198 show ip ospf interface Field Descriptions (continued)

| Field          | Description                                                           |  |
|----------------|-----------------------------------------------------------------------|--|
| Hello          | Number of seconds until next hello packet is sent out this interface. |  |
| Neighbor Count | Count of network neighbors and list of adjacent neighbors.            |  |

# show ip ospf neighbor

To display OSPF-neighbor information on a per-interface basis, use the **show ip ospf neighbor** command in EXEC mode.

**show ip ospf neighbor** [type number] [neighbor-id] [detail]

# **Syntax Description**

| type        | (Optional) Interface type.                                              |
|-------------|-------------------------------------------------------------------------|
| number      | (Optional) Interface number.                                            |
| neighbor-id | (Optional) Neighbor ID.                                                 |
| detail      | (Optional) Displays all neighbors given in detail (list all neighbors). |

# **Command Modes**

**EXEC** 

# **Command History**

| Release | Modification                 |
|---------|------------------------------|
| 10.0    | This command was introduced. |

### **Examples**

The following is sample output from the **show ip ospf neighbor** command showing a single line of summary information for each neighbor:

Router# show ip ospf neighbor

| ID             | Pri | State        | Dead Time | Address       | Interface |
|----------------|-----|--------------|-----------|---------------|-----------|
| 10.199.199.137 | 1   | FULL/DR      | 0:00:31   | 192.168.80.37 | Ethernet0 |
| 172.16.48.1    | 1   | FULL/DROTHER | 0:00:33   | 172.16.48.1   | Fddi0     |
| 172.16.48.200  | 1   | FULL/DROTHER | 0:00:33   | 172.16.48.200 | Fddi0     |
| 10.199.199.137 | 5   | FULL/DR      | 0:00:33   | 172.16.48.189 | Fddi0     |

The following is sample output showing summary information about the neighbor that matches the neighbor ID:

Router# show ip ospf neighbor 10.199.199.137

```
Neighbor 10.199.199.137, interface address 192.168.80.37

In the area 0.0.0.0 via interface Ethernet0

Neighbor priority is 1, State is FULL

Options 2

Dead timer due in 0:00:32

Link State retransmission due in 0:00:04

Neighbor 10.199.199.137, interface address 172.16.48.189

In the area 0.0.0.0 via interface Fddi0

Neighbor priority is 5, State is FULL

Options 2

Dead timer due in 0:00:32

Link State retransmission due in 0:00:03
```

If you specify the interface along with the Neighbor ID, the Cisco IOS software displays the neighbors that match the neighbor ID on the interface, as in the following sample display:

```
Router# show ip ospf neighbor ethernet 0 10.199.199.137
```

```
Neighbor 10.199.199.137, interface address 192.168.80.37
In the area 0.0.0.0 via interface Ethernet0
Neighbor priority is 1, State is FULL
Options 2
Dead timer due in 0:00:37
Link State retransmission due in 0:00:04
```

You can also specify the interface without the neighbor ID to show all neighbors on the specified interface, as in the following sample display:

#### Router# show ip ospf neighbor fddi 0

| ID             | Pri | State        | Dead Time | Address       | Interface |
|----------------|-----|--------------|-----------|---------------|-----------|
| 172.16.48.1    | 1   | FULL/DROTHER | 0:00:33   | 172.16.48.1   | Fddi0     |
| 172.16.48.200  | 1   | FULL/DROTHER | 0:00:32   | 172.16.48.200 | Fddi0     |
| 10.199.199.137 | 5   | FULL/DR      | 0:00:32   | 172.16.48.189 | Fddi0     |

The following is sample output from the show ip ospf neighbor detail command:

#### Router# show ip ospf neighbor detail

```
Neighbor 192.168.96.54, interface address 192.168.96.54

In the area 0.0.0.3 via interface Ethernet0

Neighbor priority is 1, State is FULL

Options 2

Dead timer due in 0:00:38

Neighbor 192.168.103.52, interface address 192.168.103.52

In the area 0.0.0.0 via interface Serial0

Neighbor priority is 1, State is FULL

Options 2

Dead timer due in 0:00:31
```

Table 199 describes the fields shown in the displays.

Table 199 show ip ospf neighbor Field Descriptions

| Field             | Description                                                                                                    |  |
|-------------------|----------------------------------------------------------------------------------------------------|--|
| Neighbor          | Neighbor router ID.                                                                                                    |  |
| interface address | IP address of the interface.                                                                                                    |  |
| In the area       | Area and interface through which OSPF neighbor is known.                                                                                  |  |
| Neighbor priority | Router priority of neighbor, neighbor state.                                                                                              |  |
| State             | OSPF state.                                                                                                    |  |
| Options           | Hello packet options field contents (E-bit only; possible values are 0 and 2; 2 indicates area is not a stub; 0 indicates area is a stub. |  |
| Dead timer        | Expected time before Cisco IOS software will declare neighbor dead.                                                                       |  |

# show ip ospf request-list

To display a list of all link state advertisements (LSAs) requested by a router, use the **show ip ospf request-list** command in EXEC mode.

**show ip ospf request-list** [nbr] [intf] [intf-nbr]

# **Syntax Description**

| nbr      | (Optional) Neighbor. Displays the list of all LSAs requested by the router from this neighbor.          |
|----------|----------------------------------------------------------------------------------------------------|
| intf     | (Optional) Interface. Displays the list of all LSAs requested by the router from this interface.        |
| intf-nbr | (Optional) Displays the list of all LSAs requested by the router on this interface, from this neighbor. |

### **Command Modes**

**EXEC** 

# **Command History**

| Release | Modification                 |
|---------|------------------------------|
| 10.2    | This command was introduced. |

# **Usage Guidelines**

The information displayed by the **show ip ospf request-list** command is useful in debugging OSPF routing operations.

# **Examples**

The following is sample output from the **show ip ospf request-list** command:

router# show ip ospf request-list se0

OSPF Router with ID (200.1.1.11) (Process ID 1)

Neighbor 200.1.1.12, interface SerialO address 172.16.1.12

Type LS ID ADV RTR Seq NO Age Checksum 1 200.1.1.12 200.1.1.12 0x8000020D 8 0x6572

# show ip ospf retransmission-list

To display a list of all link state advertisements (LSAs) waiting to be retransmitted, use the **show ip ospf retransmission-list** command in EXEC mode.

**show ip ospf retransmission-list** [nbr] [intf] [intf-nbr]

# **Syntax Description**

| nbr      | (Optional) Neighbor. Displays the list of all LSAs waiting to be retransmitted for this neighbor.           |
|----------|----------------------------------------------------------------------------------------------------|
| intf     | (Optional) Interface. Displays the list of all LSAs waiting to be retransmitted on this interface.          |
| intf-nbr | (Optional) Displays the list of all LSAs waiting to be retransmitted on this interface, from this neighbor. |

### **Command Modes**

**EXEC** 

# **Command History**

| Release | Modification                 |
|---------|------------------------------|
| 10.2    | This command was introduced. |

# **Usage Guidelines**

The information displayed by the **show ip ospf retransmission-list** command is useful in debugging OSPF routing operations.

# **Examples**

The following is sample output from the **show ip ospf retransmission-list** command:

Router# show ip ospf retransmission-list se0

OSPF Router with ID (200.1.1.12) (Process ID 1)

Neighbor 200.1.1.11, interface SerialO address 172.16.1.11 Link state retransmission due in 3764 msec, Queue length 2

Type LS ID ADV RTR Seq NO Age Checksum 1 200.1.1.12 200.1.1.12 0x80000210 0 0xB196

# show ip ospf summary-address

To display a list of all summary address redistribution information configured under an OSPF process, use the **show ip ospf summary-address** command in EXEC mode.

show ip ospf [process-id] summary-address

| _         |         |         |        |
|-----------|---------|---------|--------|
| <b>\1</b> | intav.  | LIDECTI | ntınn  |
| J         | HILLIAN | Descri  | ριισιι |

|          | . 1 |
|----------|-----|
| process- | 1/1 |
|          |     |

(Optional) OSPF area ID.

### **Command Modes**

**EXEC** 

# **Command History**

| Release | Modification                 |
|---------|------------------------------|
| 10.0    | This command was introduced. |

# Usage Guidelines

The process-id can be entered as a decimal number or as an IP address format.

# **Examples**

The following is sample output from the **show ip ospf summary-address** command:

Router# show ip ospf summary-address

OSPF Process 2, Summary-address

10.2.0.0/255.255.0.0 Metric -1, Type 0, Tag 0 10.2.0.0/255.255.0.0 Metric -1, Type 0, Tag 10

# show ip ospf virtual-links

To display parameters about and the current state of OSPF virtual links, use the **show ip ospf virtual-links** command in EXEC mode.

### show ip ospf virtual-links

**Syntax Description** 

This command has no arguments or keywords.

**Command Modes** 

**EXEC** 

**Command History** 

| Release | Modification                 |
|---------|------------------------------|
| 10.0    | This command was introduced. |

# **Usage Guidelines**

The information displayed by the **show ip ospf virtual-links** command is useful in debugging OSPF routing operations.

# **Examples**

The following is sample output from the **show ip ospf virtual-links** command:

Router# show ip ospf virtual-links

Virtual Link to router 192.168.101.2 is up
Transit area 0.0.0.1, via interface Ethernet0, Cost of using 10
Transmit Delay is 1 sec, State POINT\_TO\_POINT
Timer intervals configured, Hello 10, Dead 40, Wait 40, Retransmit 5
Hello due in 0:00:08
Adjacency State FULL

Table 200 describes significant fields shown in the display.

### Table 200 show ip ospf virtual-links Field Descriptions

| Field                                      | Description                                                                  |
|--------------------------------------------|------------------------------------------------------------------------------|
| Virtual Link to router 192.168.101.2 is up | Specifies the OSPF neighbor, and if the link to that neighbor is up or down. |
| Transit area 0.0.0.1                       | The transit area through which the virtual link is formed.                   |
| via interface Ethernet0                    | The interface through which the virtual link is formed.                      |
| Cost of using 10                           | The cost of reaching the OSPF neighbor through the virtual link.             |
| Transmit Delay is 1 sec                    | The transmit delay (in seconds) on the virtual link.                         |
| State POINT_TO_POINT                       | The state of the OSPF neighbor.                                              |
| Timer intervals                            | The various timer intervals configured for the link.                         |

# Table 200 show ip ospf virtual-links Field Descriptions (continued)

| Field                | Description                                        |
|----------------------|----------------------------------------------------|
| Hello due in 0:00:08 | When the next hello is expected from the neighbor. |
| Adjacency State FULL | The adjacency state between the neighbors.         |

# summary-address (OSPF)

Use the **summary-address** command in router configuration mode to create aggregate addresses for OSPF. The **no summary-address** command restores the default.

**summary-address** *address mask* {**level-1** | **level-1-2** | **level-2**} *prefix mask* [**not-advertise**] [**tag** *tag*]

no summary-address address mask {level-1 | level-1-2 | level-2}

# **Syntax Description**

| address       | Summary address designated for a range of addresses.                                                                                                    |
|---------------|----------------------------------------------------------------------------------------------------|
| mask          | IP subnet mask used for the summary route.                                                                                                    |
| level-1       | Only routes redistributed into Level 1 are summarized with the configured address/mask value. This keyword applies to IS-IS only.                          |
| level-1-2     | The summary router is injected into both a Level 1 area and a Level 2 subdomain. This keyword applies to IS-IS only.                                       |
| level-2       | Routes learned by Level 1 routing will be summarized into the Level 2 backbone with the configured address/mask value. This keyword applies to IS-IS only. |
| prefix        | IP route prefix for the destination.                                                                                                    |
| mask          | IP subnet mask used for the summary route.                                                                                                    |
| not-advertise | (Optional) Used to suppress routes that match the prefix/mask pair. This keyword applies to OSPF only.                                                     |
| tag tag       | (Optional) Tag value that can be used as a "match" value for controlling redistribution via route maps. This keyword applies to OSPF only.                 |

### **Defaults**

This command is disabled by default.

### **Command Modes**

Router configuration

# **Command History**

| Release | Modification                 |
|---------|------------------------------|
| 10.0    | This command was introduced. |

# **Usage Guidelines**

Multiple groups of addresses can be summarized for a given level. Routes learned from other routing protocols can also be summarized. The metric used to advertise the summary is the smallest metric of all the more specific routes. This command helps reduce the size of the routing table.

Using this command for OSPF causes an OSPF autonomous system boundary router (ASBR) to advertise one external route as an aggregate for all redistributed routes that are covered by the address. For OSPF, this command summarizes only routes from other routing protocols that are being redistributed into OSPF. Use the **area range** command for route summarization between OSPF areas.

# Examples

In the following example, summary address 10.1.0.0 includes address 10.1.1.0, 10.1.2.0, 10.1.3.0, and so forth. Only the address 10.1.0.0 is advertised in an external link state advertisement.

summary-address 10.1.0.0 255.255.0.0

# **Related Commands**

| Command                    | Description                                                                                                    |
|----------------------------|----------------------------------------------------------------------------------------------------|
| area range                 | Consolidates and summarizes routes at an area boundary.                                                         |
| ip ospf authentication     | Assigns a password to be used by neighboring routers that are using the simple password authentication of OSPF. |
| ip ospf message-digest-key | Enables OSPF MD5 authentication.                                                                                |

# timers Isa-group-pacing

To change the interval at which OSPF LSAs are collected into a group and refreshed, checksummed, or aged, use the **timers lsa-group-pacing** command in router configuration mode. To restore the default value, use the **no** form of this command.

timers lsa-group-pacing seconds

no timers lsa-group-pacing

| Syntax |  |
|--------|--|
|        |  |
|        |  |
|        |  |

| seconds | Number of seconds in the interval at which LSAs are grouped and |
|---------|-----------------------------------------------------------------|
|         | refreshed, checksummed, or aged. The range is 10 seconds to     |
|         | 1800 seconds. The default value is 240 seconds.                 |

**Defaults** 

This command is disabled by default.

**Command Modes** 

Router configuration

# **Command History**

| Release | Modification                 |
|---------|------------------------------|
| 11.3 AA | This command was introduced. |

# **Usage Guidelines**

OSPF LSA group pacing is enabled by default. For typical customers, the default group pacing interval for refreshing, checksumming, and aging is appropriate and you need not configure this feature.

The duration of the LSA group pacing is inversely proportional to the number of LSAs the router is handling. For example, if you have approximately 10,000 LSAs, decreasing the pacing interval would benefit you. If you have a very small database (40 to 100 LSAs), increasing the pacing interval to 10 to 20 minutes might benefit you slightly.

# **Examples**

The following example changes the OSPF pacing between LSA groups to 60 seconds:

router ospf
timers lsa-group-pacing 60

# timers spf

To configure the delay time between when OSPF receives a topology change and when it starts a shortest path first (SPF) calculation, and the hold time between two consecutive SPF calculations, use the **timers spf** command in router configuration mode. To return to the default timer values, use the **no** form of this command.

timers spf spf-delay spf-holdtime

no timers spf spf-delay spf-holdtime

| C      | D      |        |
|--------|--------|--------|
| Syntax | Descri | ınııan |
| Jinan  | D0301  | puon   |

| spf-delay    | Delay time, in seconds, between when OSPF receives a topology change and when it starts a SPF. calculation. It can be an integer from 0 to 65535. The default time is 5 seconds. A value of 0 means that there is no delay; that is, the SPF calculation is started immediately. |
|--------------|----------------------------------------------------------------------------------------------------|
| spf-holdtime | Minimum time, in seconds, between two consecutive SPF calculations. It can be an integer from 0 to 65535. The default time is 10 seconds. A value of 0 means that there is no delay; that is, two consecutive SPF calculations can be done one immediately after the other.      |

Defaults

This command is disabled by default.

**Command Modes** 

Router configuration

# **Command History**

| Release | Modification                 |
|---------|------------------------------|
| 10.3    | This command was introduced. |

# **Usage Guidelines**

Setting the delay and hold time low causes routing to switch to the alternate path more quickly in the event of a failure. However, it consumes more CPU processing time.

# **Examples**

The following example changes the delay to 10 seconds and the hold time to 20 seconds:

timers spf 10 20

timers spf